Opcions que ens interessen del menú de Bluetooth:

· Power/Estado: si està Off/Apagado o On/Encendido. Ha d'estar sempre en On/Encendido.

· Bluetooth name / nombre: És el nom Bluetooth del telèfon.

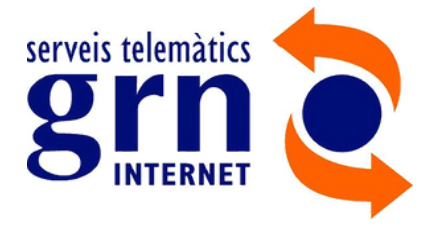

## **MANUAL BLUETOOTH GRANDSTREAM**

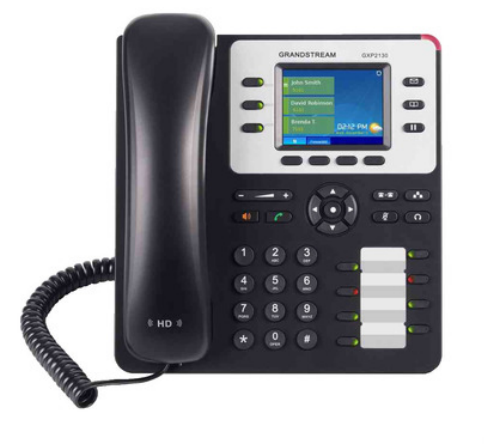

· Start Scan / Iniciar Escaneo: Submenú per escanejar, vincular i esborrar dispositius Bluetooth.

1. Menú

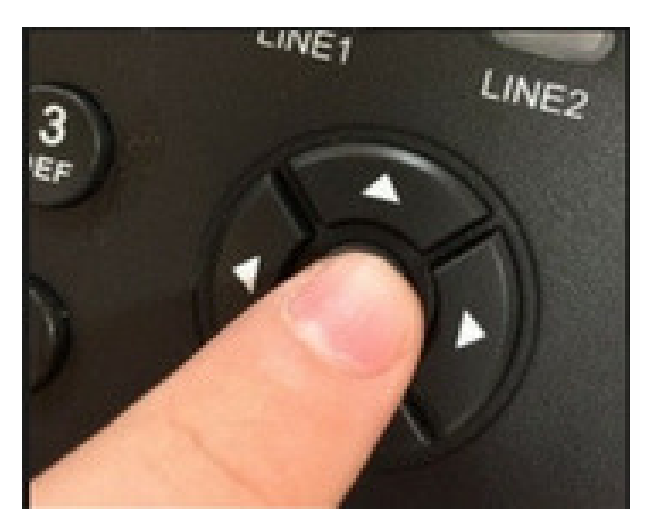

- Menú => Sistema => Bluetooth

2. Sistema

#### 3. Bluetooth

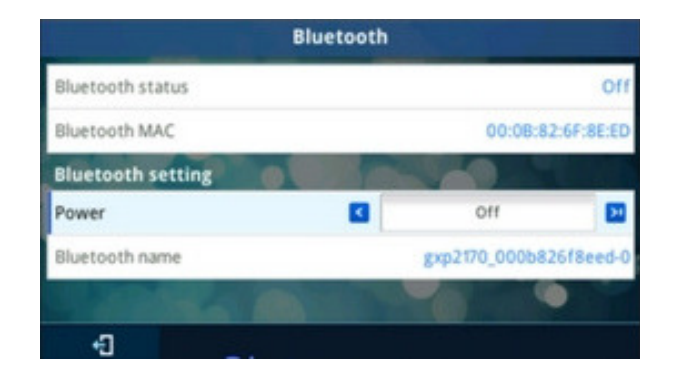

### **MENÚ PER CONFIGURAR EL BLUETOOTH**

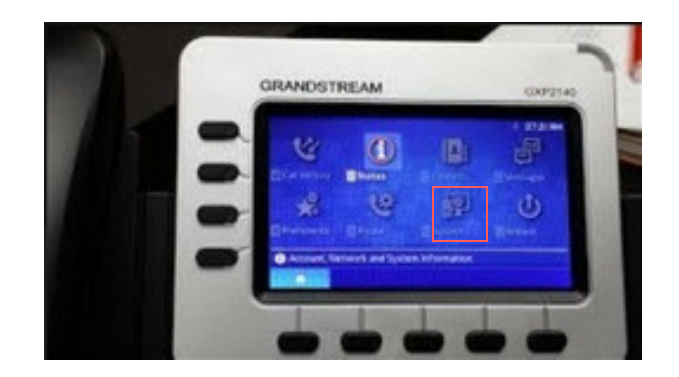

**GXP2130**

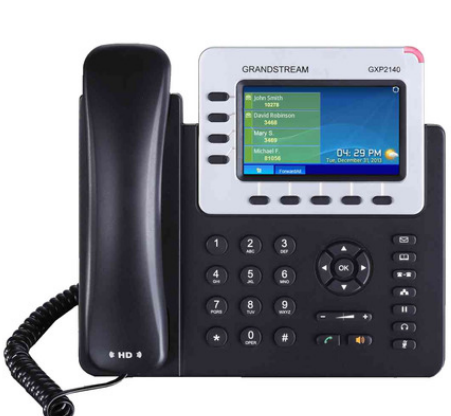

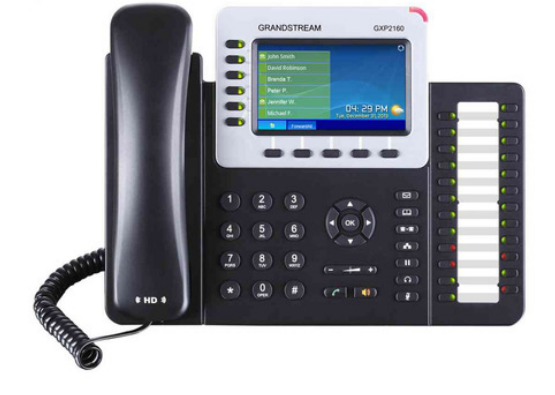

**GXP2160**

**GXP2140**

2. Posar el dispositiu que volem vincular al telèfon en mode de cerca Bluetooth. Prem durant uns segons el botó principal d'aquest fins que faci algun tipus de senyal que indiqui que està en aquest mode.

Prem la tecla Rescan si el nostre dispositiu no apareix a la pantalla.

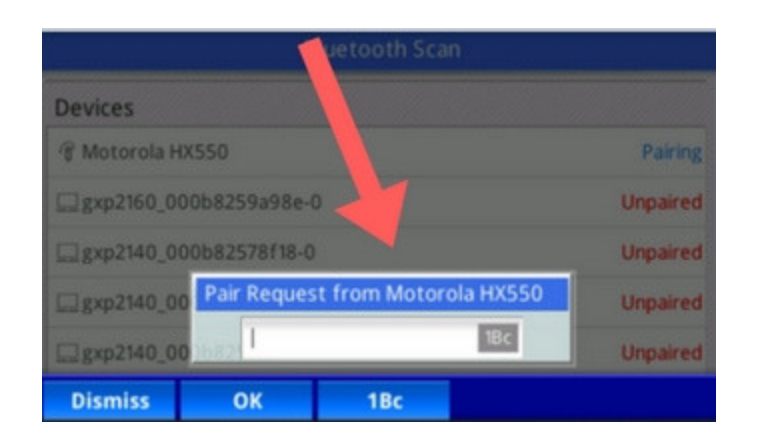

#### 1. Prem Start Scan/Iniciar Escaneo i sortirà el següent menú:

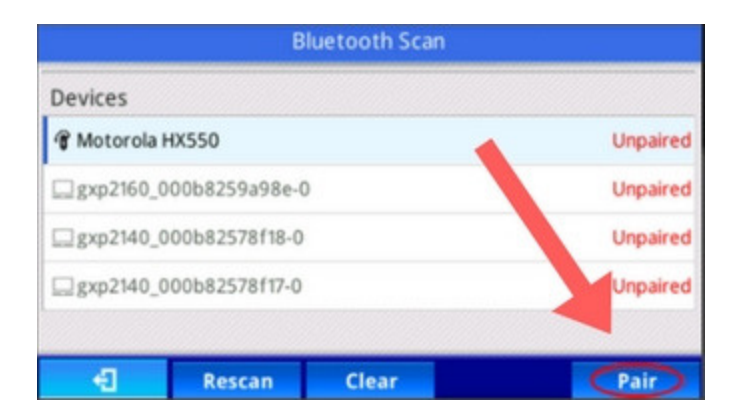

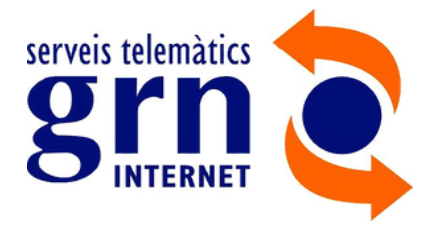

# **GRANDSTREAM**

## **AFEGIR DISPOSITIU BLUETOOTH AL TELÈFON**

3. El dispositivo pasará de Unpaired a Connected.

A partir d'aquest moment el dispositiu Bluetooth estarà lligat amb el telèfon. Si el telèfon està encès, el Bluetooth estarà activat, però si pel contrari, està apagat el Bluetooth quedarà desactivat. D'altra banda, també el podem desconnectar manualment: Disconnect.

1. Primer s'ha d'anar a:

Menú->Sistema->Bluetooth->Start Scan/Iniciar Escaneo

- 2. Desconectar-li
- 3. Unpair

1. Podem esborrar els dispositius visibles amb la tecla Clear/Borrar.

## **DESVINCULAR EL DISPOSITIU BLUETOOTH**

### **ESBORRAR EL DISPOSITIU BLUETOOTH**

Dispositiu vinculat, connectat i activat correctament.

Si el dispositiu està vinculat, connectat i activat, veurem la lletra de Bluetooth transparent dins d'un cercle blanc i l'opció de desactivar el Bluetooth.

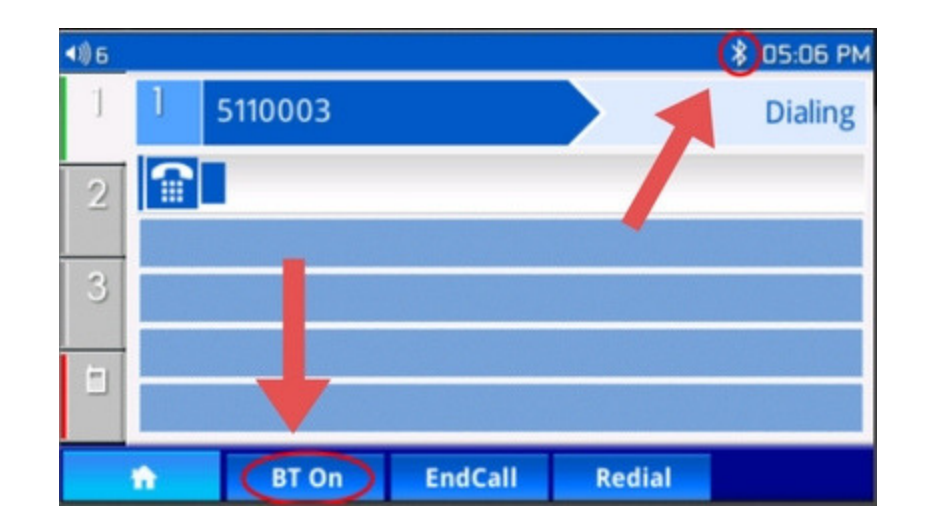

Connectat, vinculat però NO activat. Si el símbolo de Bluetooth está en gris, significa que tenemos el dispositivo desconectado.

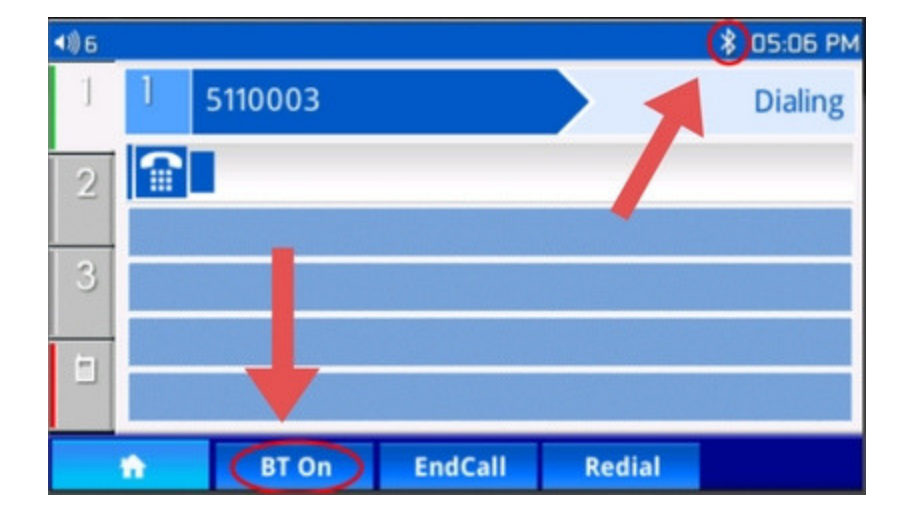

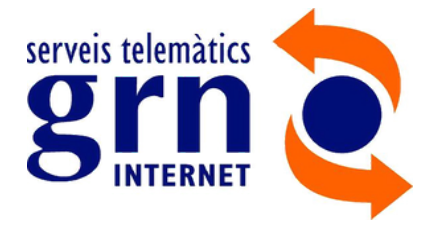

## **GRANDSTREAM**

## **VISUALITZACIÓ DE LA CONNEXIÓ BLUETOOTH**